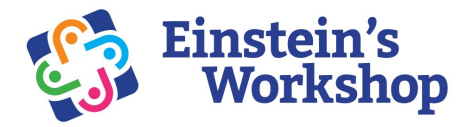

# **How to Purchase Minecraft Java Edition for PC, Mac or Linux**

Go to [minecraft.net](http://www.minecraft.net) and click the Get Minecraft, computer then Minecraft:Java Edition

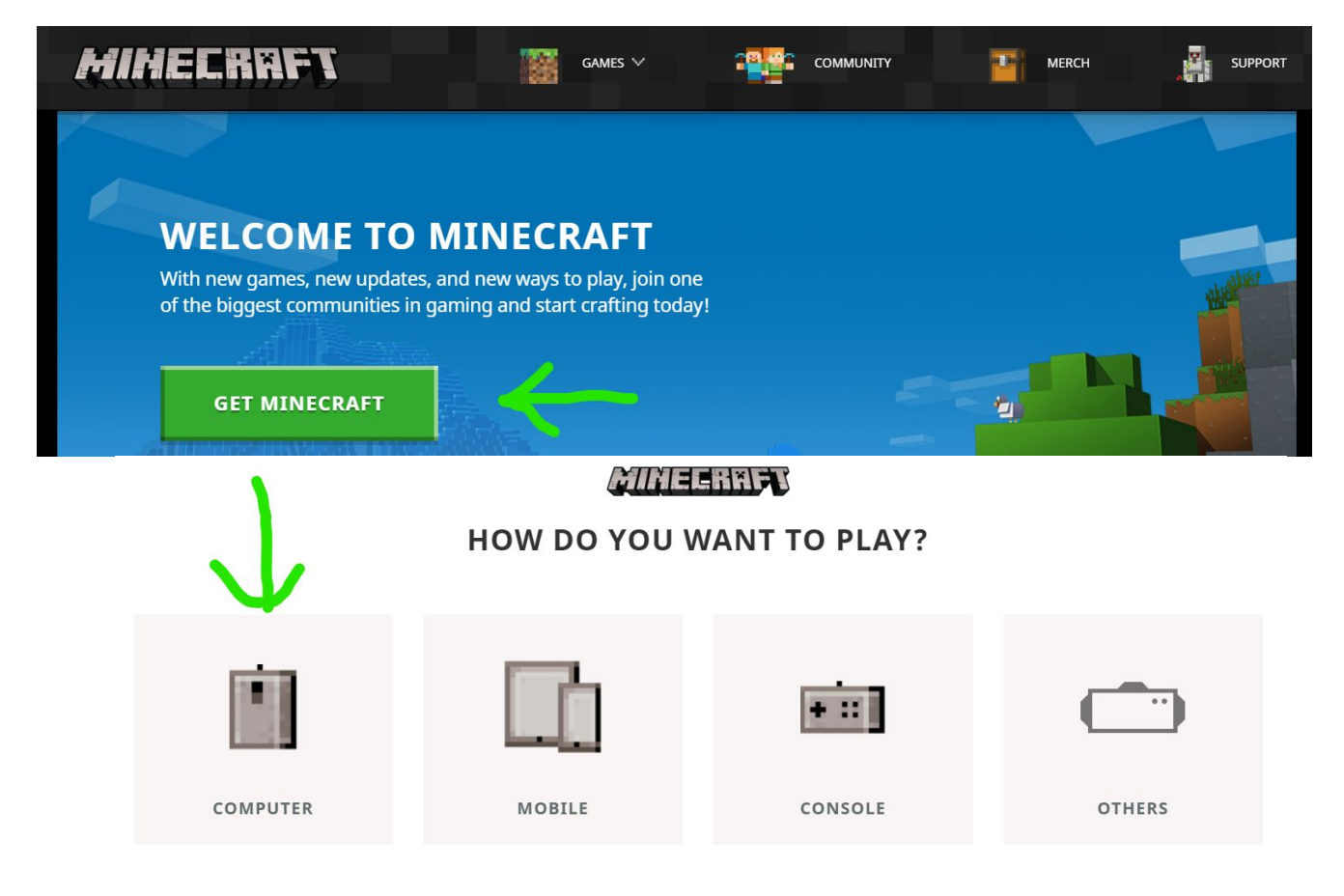

## Select which platform you are on

MINELRAFT

**WHAT PLATFORM DO YOU PREFER?** 

 $\leq$  Back

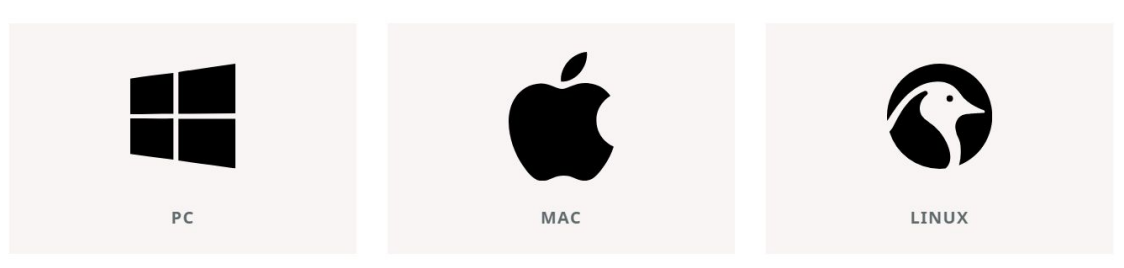

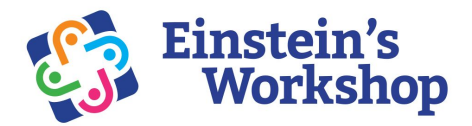

If you are on PC select Minecraft: Java Edition then Buy Minecraft For Mac and Linux press Buy Minecraft

# MINE ENNEL

### **SELECT YOUR EDITION**

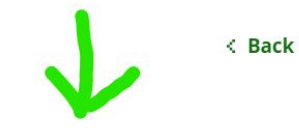

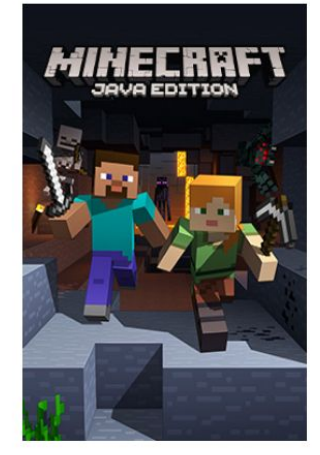

**MINECRAFT: JAVA EDITION** 

The classic! Minecraft: Java Edition supports cross-platform play between macOS, Linux, and Windows.

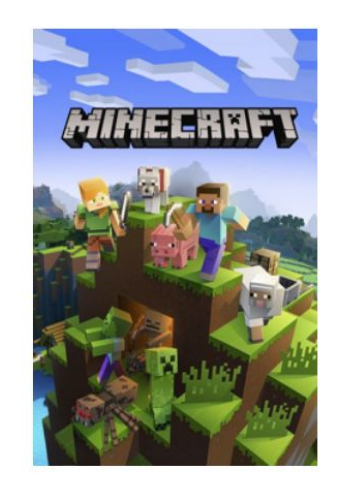

### **MINECRAFT: WINDOWS 10 EDITION**

Minecraft for Windows 10 features cross-platform play with any device running Minecraft (excluding Minecraft: Java Edition)

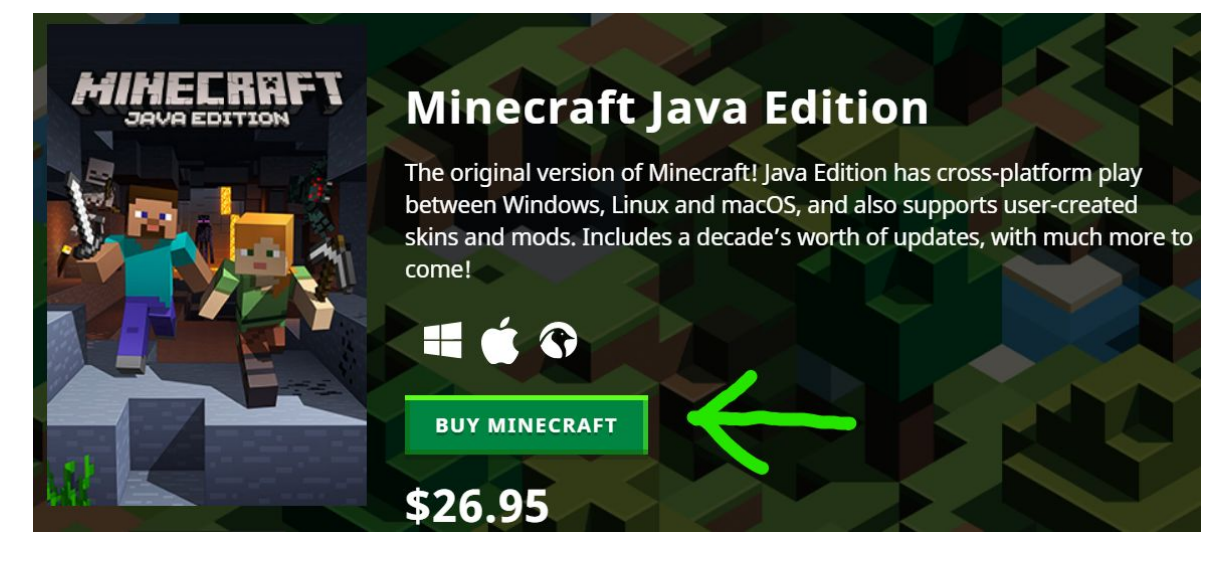

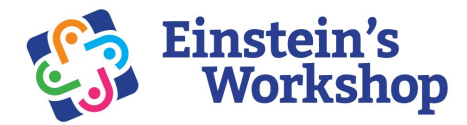

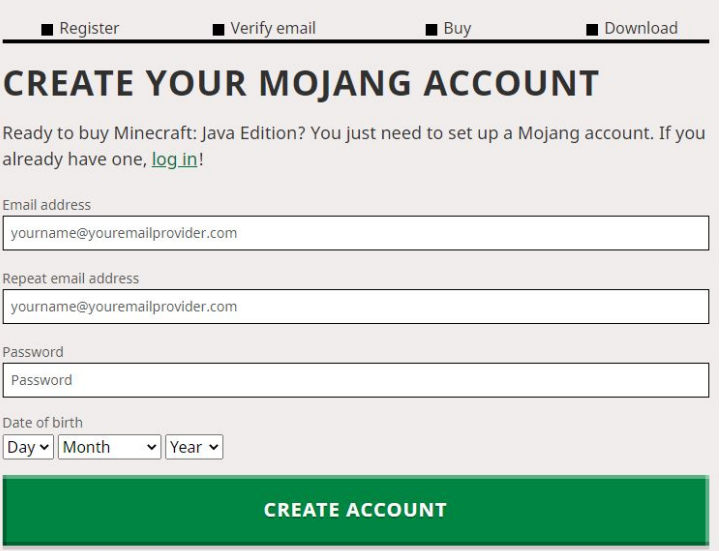

**\*We recommend setting the age of the account 13 years or older to make sure\* the account is not restricted**

After creating your account, you will have to verify it by entering a code sent to your email

After creating your account, you will have to verify it by entering a code sent to your email

Once verified you can buy minecraft

Enter your desired minecraft username

Try entering your credit card information and buying the game.

If for some reason your credit credit card does not work I recommend trying to pay through paypal or see the section below to buy a minecraft key through amazon.

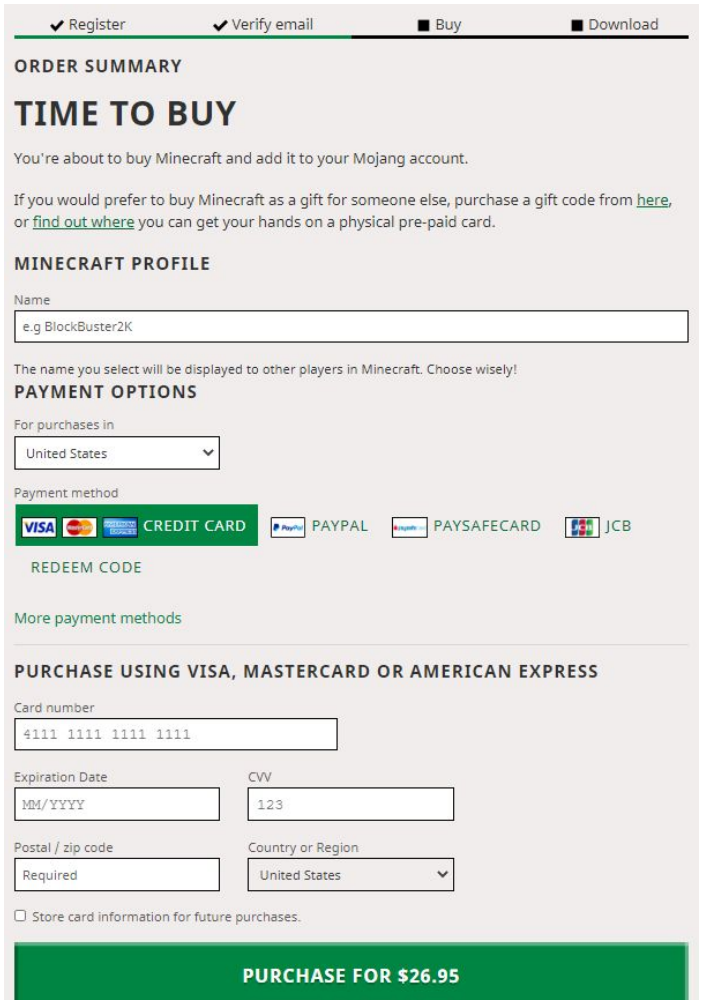

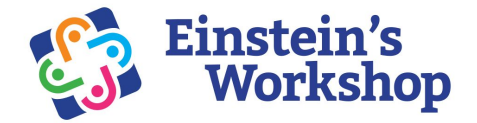

If your credit card does not work on the Minecraft.net website we have found it easiest to buy a minecraft license through amazon and then redeem it Here is a link to the [Minecraft Java Edition Online Game Code from amazon](https://www.amazon.com/Minecraft-Mac-Online-Game-Code/dp/B010KYDNDG/ref=sr_1_3?dchild=1&keywords=minecraft&qid=1593627966&sr=8-3)

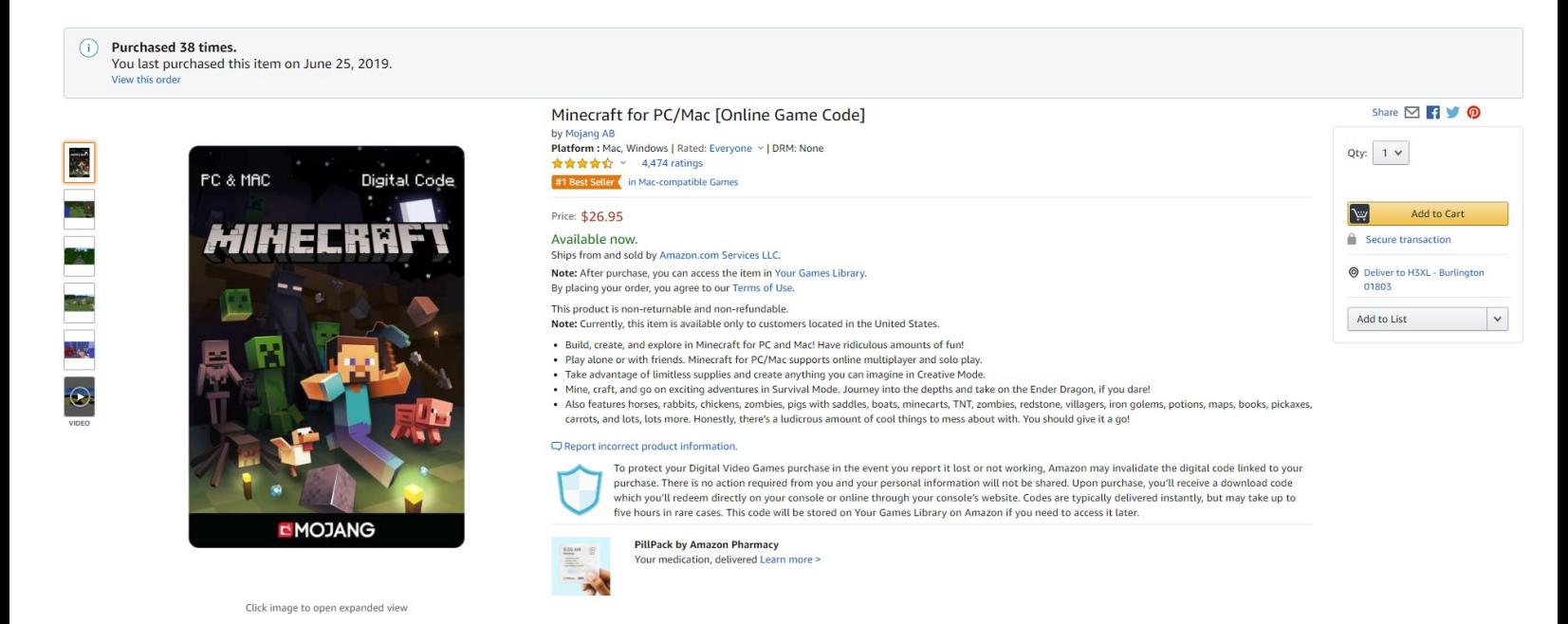

Once you have purchased the game code amazon will send you a link when the code is ready to use.

[Click here to go to your Amazon Digital Item Downloads and Codes](https://www.amazon.com/gp/swvgdtt/your-account/manage-downloads.html) The page should look something like this.

#### **Your Account > Your Digital Items**

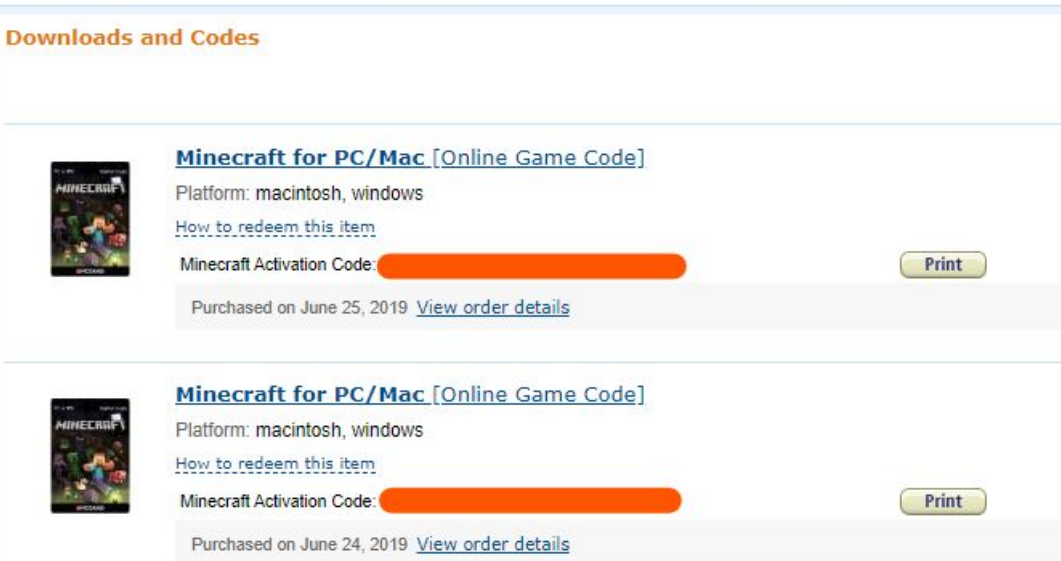

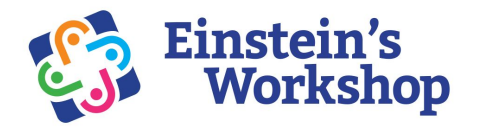

## Copy your game code and then go back to the minecraft.net purchase page and click on Redeem Code

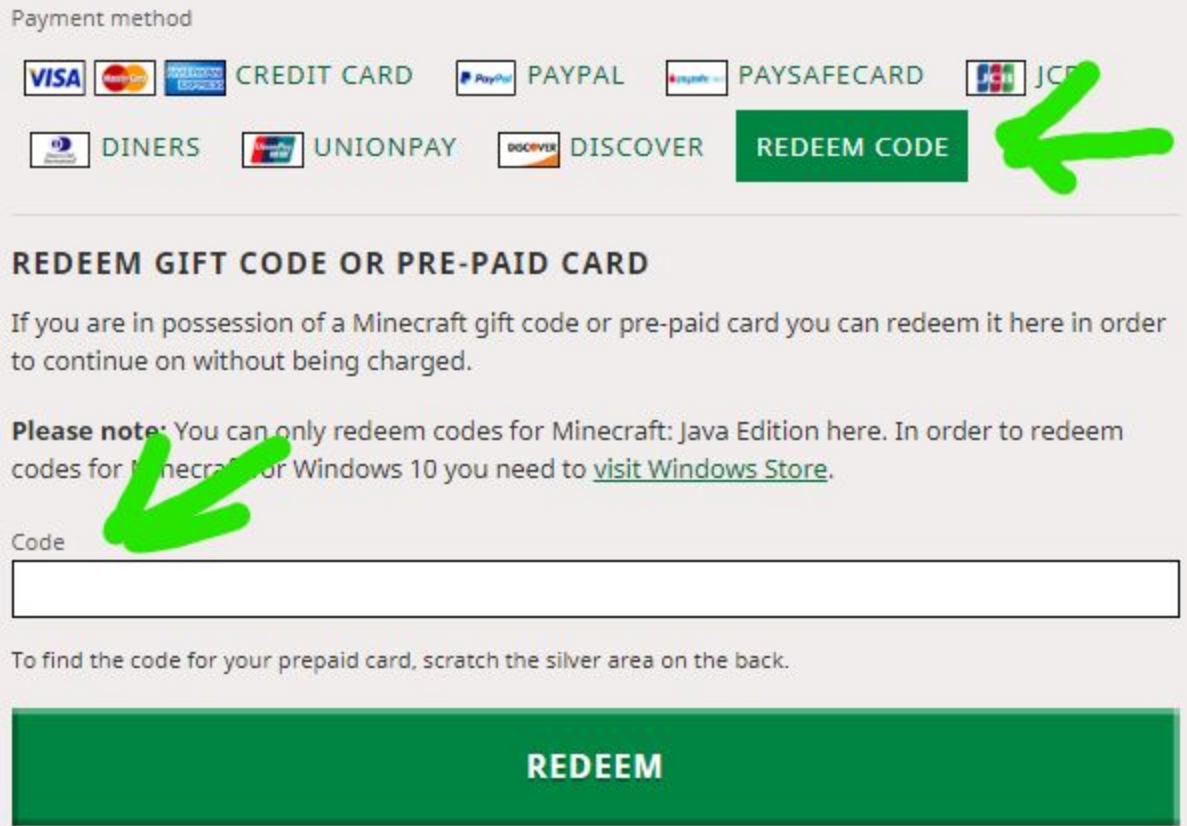

Once you have redeemed your code you can download the minecraft launcher here:

[minecraft.net/en-us/download](https://www.minecraft.net/en-us/download/)

Follow this video on how to create a profile for 1.15.2 and how to add our minecraft server address into your game so you can join just for virtual class!

<https://youtu.be/YkEhPQ9MGyA>

Best of luck getting up and running!

The Einstein's Workshop Team